# OpenCV Tutorial

Part VImage Control and Taskbar Manipulation

08 December 2005

Gavin S Page gsp8334@cs.rit.edu

#### Tasks

The HighGUI aspect of the OpenCV library provides control over image file manipulation, visualization, and interaction. This will go over some of the basic functionality not specifically covered in a previous tutorial.

# **HighGUI**

It's obvious that any image processing library is going to need a method to visualize resultant images HighGUI is the simple viewing library in place for use in OpenCV. It utilizes a container to display IplImages. It additionally contains the functions for saving and loading images along with interacting with an external camera and converting images.

#### Image Viewing

The *cvNamedWindow* is the container apparatus used to final and the discrete section of the discrete section of the discrete section of the discrete section of the discrete section of the discrete section of the discrete display IplImages. It is created using the function cvNamedWindow( const char\* name, int flags ) where the flag is a binary parameter for automatic adjustment of window size. The *IplImage* is placed inside using cvShowimage( const char\* name, const CvArr\* image ). When a named window is no longer needed it should be destroyed using cvDestroyWindow( const char\* name )or cvDestroyAllWindows(void). Additionally, if the image is no longer needed it should be

Trackbars can also be attached to the named window to manipulate parameters via callbacks.

## Using Trackbars

#### //Callback function for the trackbarsvoid CHANGE\_DIMS(int a) { //release previous iteration's imagecvReleaseImage(&hw); //get a copy of the original imagehw = cvCloneImage(org);//draw the rectangle cvRectangle( hw, cvPoint(sx, sy), cvPoint(ex, ey), CV\_RGB(0, 255, 0), 2, 8, 0); //send the image to the container cvShowImage("Trackbar Test", hw); }CHANGE\_DIMS(1);//The next two lines pass a reference to the callback function. //the reference is adjusted via the trackbar and the new value is returned ex = cvCreateTrackbar("End X", "Trackbar Test", &ex, 320, CHANGE\_DIMS); The important part of the callback is the function which is called on a change from the trackbar. This function contains the steps to be performed to alter the state of the necessary variable.Create Callback FunctionA program requires calls registered the callback function and creating the trackbar(s).

ey = cvCreateTrackbar("End Y", "Trackbar Test", &ey, 240, CHANGE\_DIMS);

28 November 2005 Gavin S Page

gsp8334@cs.rit.edu

#### Result

The program produces a window with 2 taskbars which manipulate the end x and y values of a rectangle drawn to a blank image

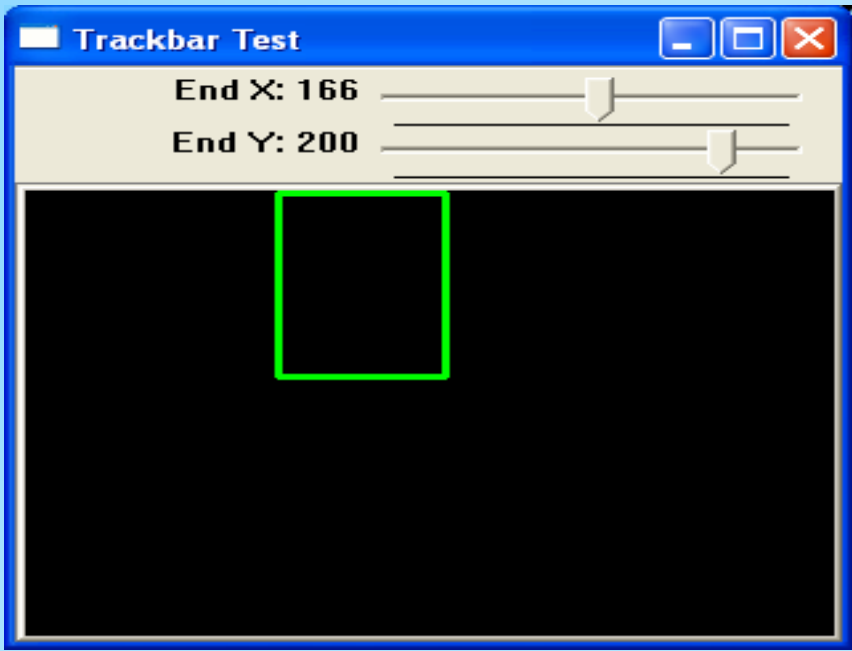

## Final

Trackbars provide a useful and simple means to adjust variables in a program. This is especially useful when testing different parameter values.